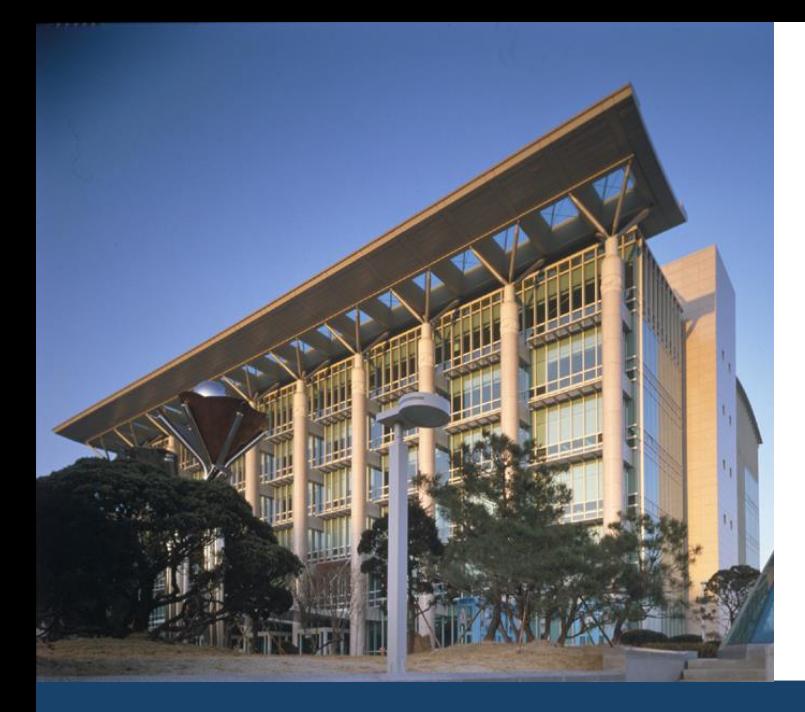

## 수료자 논문대체 학점취득 시스템 사용자 매뉴얼 (2) 학생용(GLS)

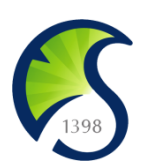

#### The Only, The Best 창조적 혁신대학 SKKU

2013. 2

정보통신팀

**안내사항** 

신청/자격관리 | 한사임정 학적/개인영역 | 외국인유학생 | 수업영역 | 학업영역 | 상담영역 | 비교과영역 | IT서비스 | 국제교류 | 연구

 $\equiv$ 안내사항  $\times$ 

☆ 신청/자격관리 > 논문대체신청 > 안내사항

▌2020학년도 1학기 수료자논문대체신청 안내

#### 기수료자 논문대체 학점취득제 안내

기수료자 논문대체 학점취득제는 석사학위과정의 기수료자가 학위청구논문 제출을 대체하여 추가학점 취득을 통해 학위를 수여받을 수 있도록 한 제도입니다. 전문·특수대학원의 전문석사과정 또는 일반·전문대학원 학술석사과정 특정 학과 학생에게만 적용되며, 대상자는 학사일정에 따라 추가로 수강신청 및 등록금을 납부하고, 필요한 학점을 정상적으로 취득 하면 학위청구논문 제출 의무가 면제됩니다.

#### ■ 대상학과(20.03.01. 개정 학칙 기준)

- 저무ㆍ특수대하워 저무선사과저 및 임바ㆍ저무대하워 하순선사과저 해당 하과 기수료자

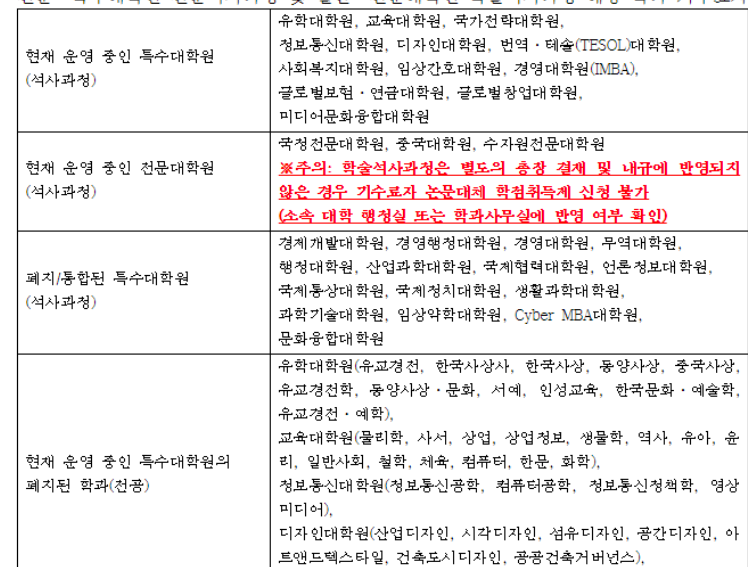

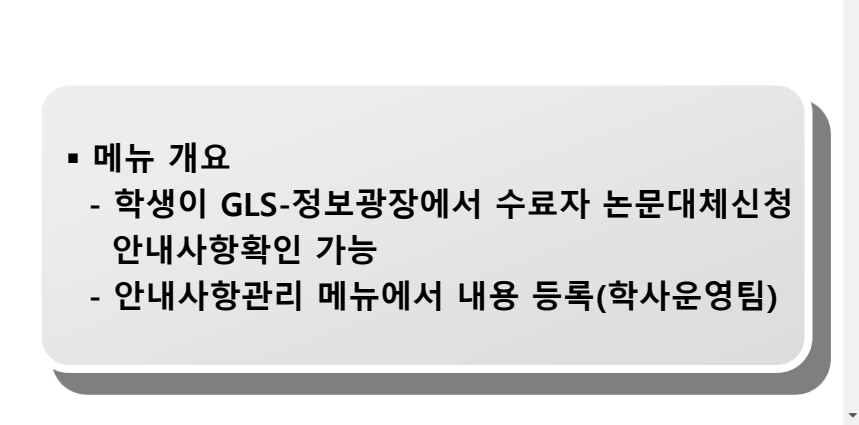

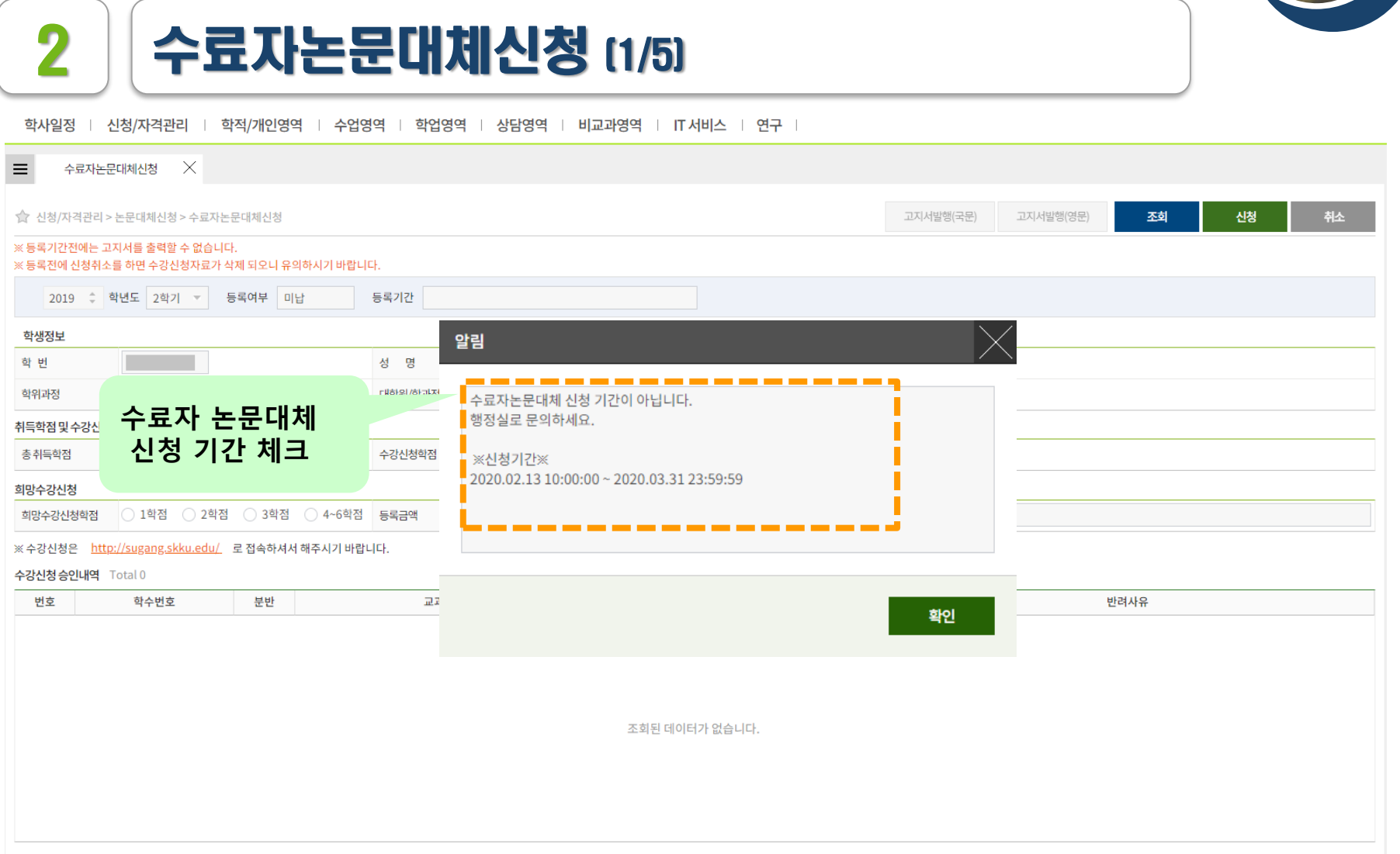

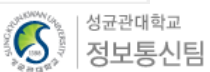

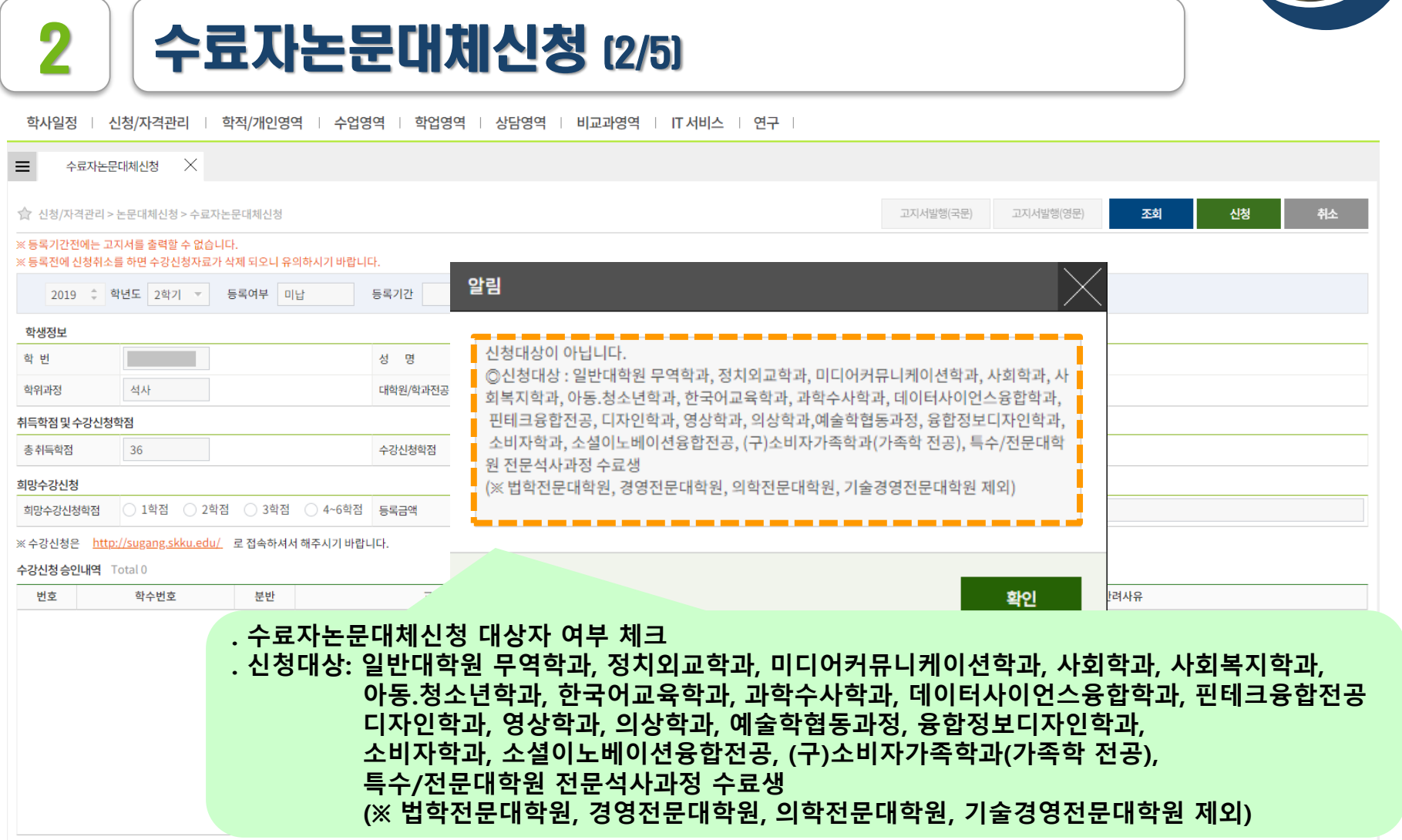

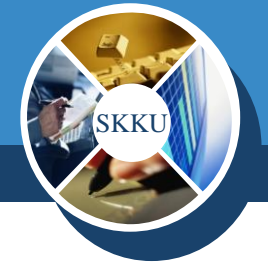

|<sub>성균관대학교</sub><br>|**정보통신팀** 

 $\mathcal{C}$ 

ſ

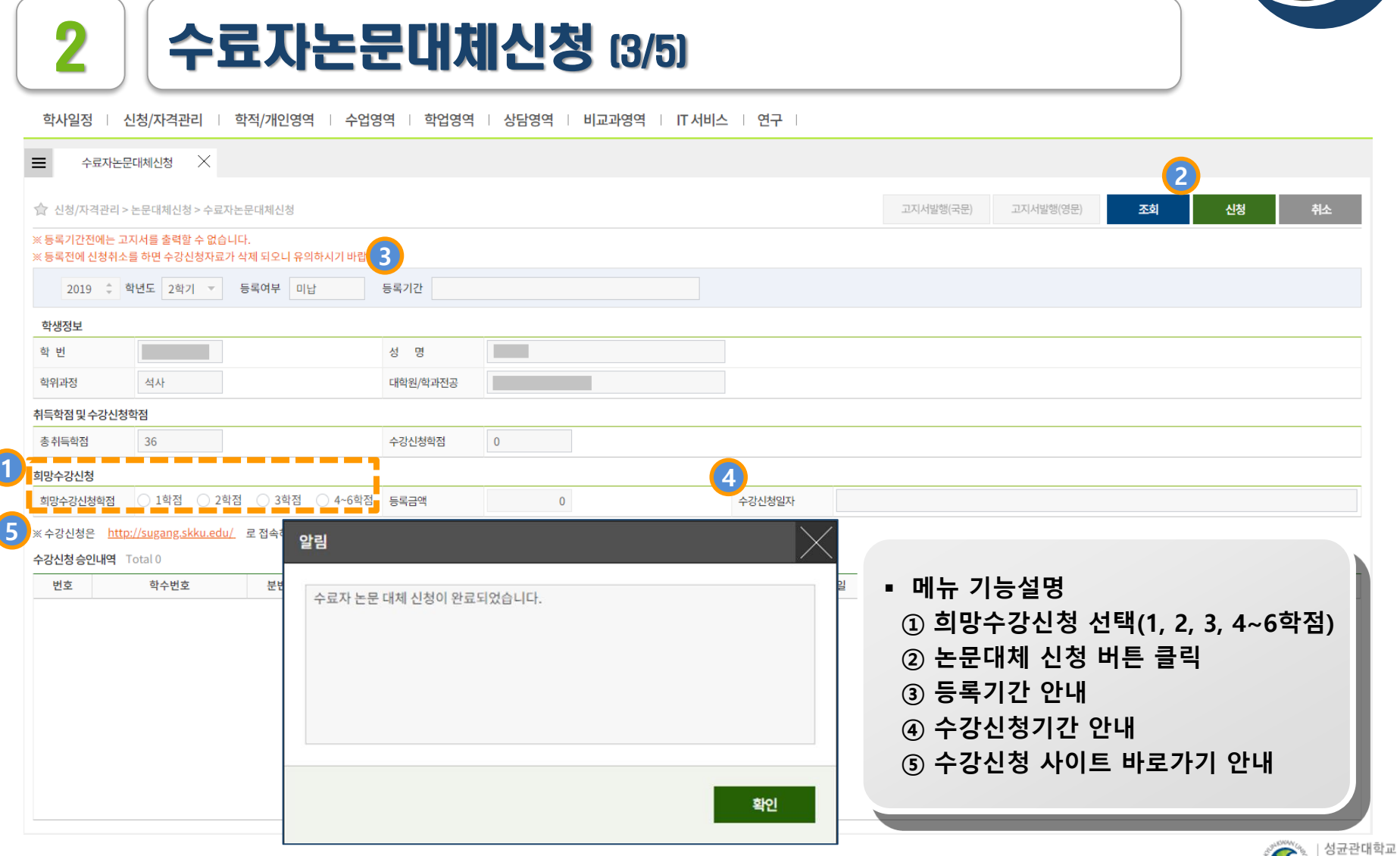

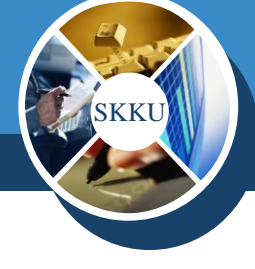

CS.

정보통신팀

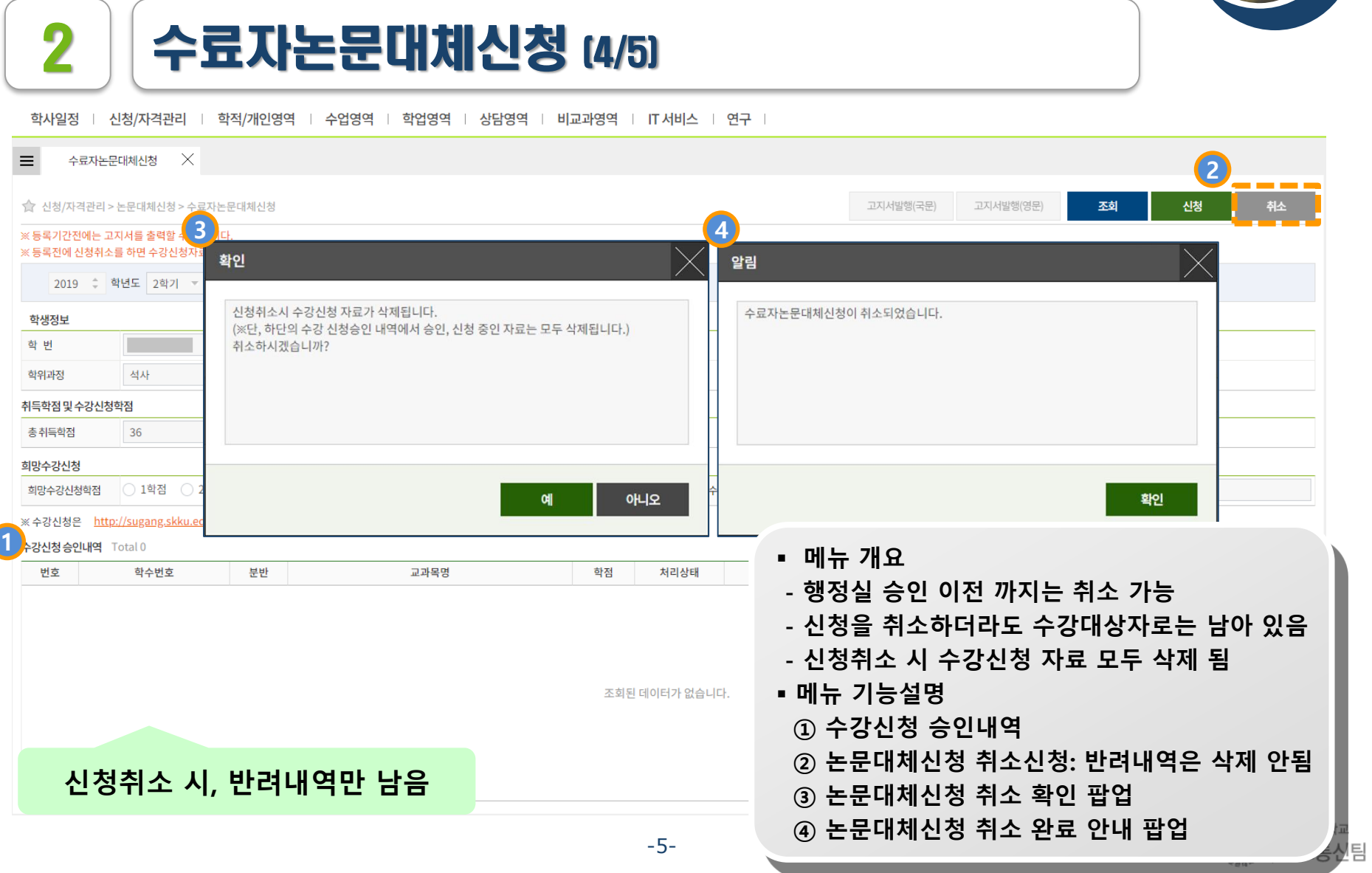

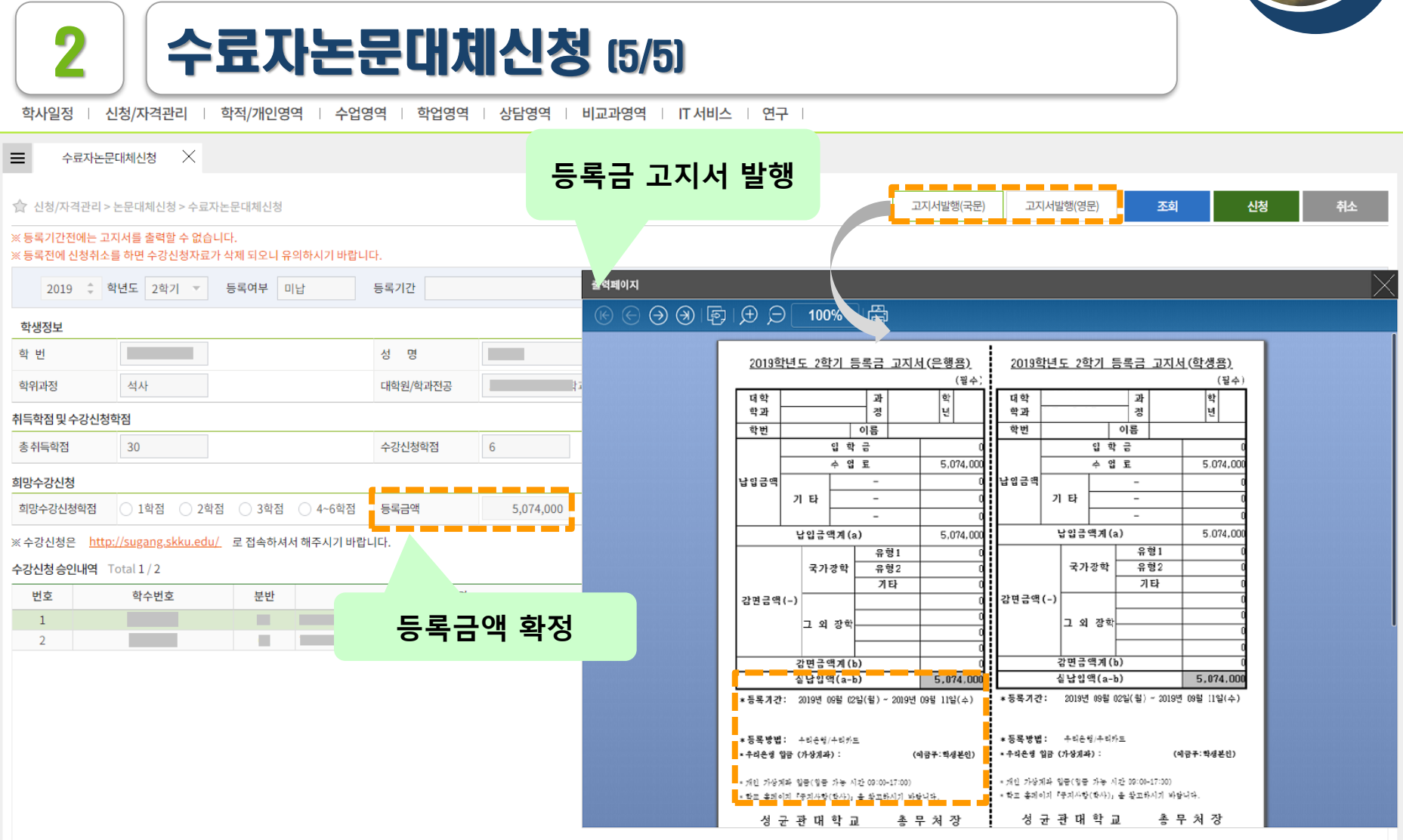

3 수강신청 (1/8)

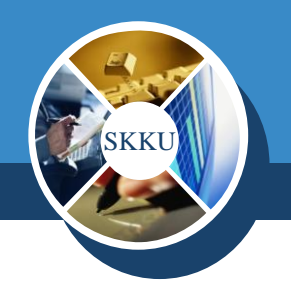

#### 성균관대학교 수강신청 수강신청 일반안내 • 로그인은 수강신청 시작 전에도 가능합니다.  $\bullet$  KOREAN  $\circ$  ENGLISH • 수강신청 전 비고란에 명시된 수업운영방식을 확인해주시기 바랍니다. (온라인, 온라인-오프라인 혼합, 오프라인 3가지 방식 확인) **1** 학 변 ▪ 전자시간표에서 첫 수업 동영상을 확인할 수 있습니다. 동영상으로 교강사의 첫 수업을 확인하고 수강신청에 참고하여 주시기 바랍니다. **2**● 이번학기 신입생은 새로운 학번으로 로그인 가능합니다.(개강 전에는 수험번호도 가능) • 정규학기 수강신청 기간동안 등록예정학기별 대기순번제를 운영합니다. ▪ 수강인원 증원을 교강사에게 신청할 수 있습니다. \* 비밀번호는 성균인 가입을 통해 만든 통합 ID의 비밀번호입니다. - 증원신청 메뉴: GLS-책가방 **3** 로그인 1된 정원을 학사공지 게시판에 공지 나 대기번호 순으로 수강확정 ▪ **수강신청 사이트 : https://sugang.skku.edu/** <mark>#</mark>워이 늘어나며 수강신청 오픈시 선착순 수강신청 ▪ **메뉴 기능설명** 수강신청 매뉴얼 다운로드 : [학부용 된니다. **① 학번 입력** ₩코로 방지 시스템이 실행됩니다. **② 비밀번호 입력** 바일에서 동시에 수강신청을 진행하는 경우 등 **③ 수강신청 화면 들어가기 로그인 버튼 클릭**

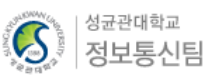

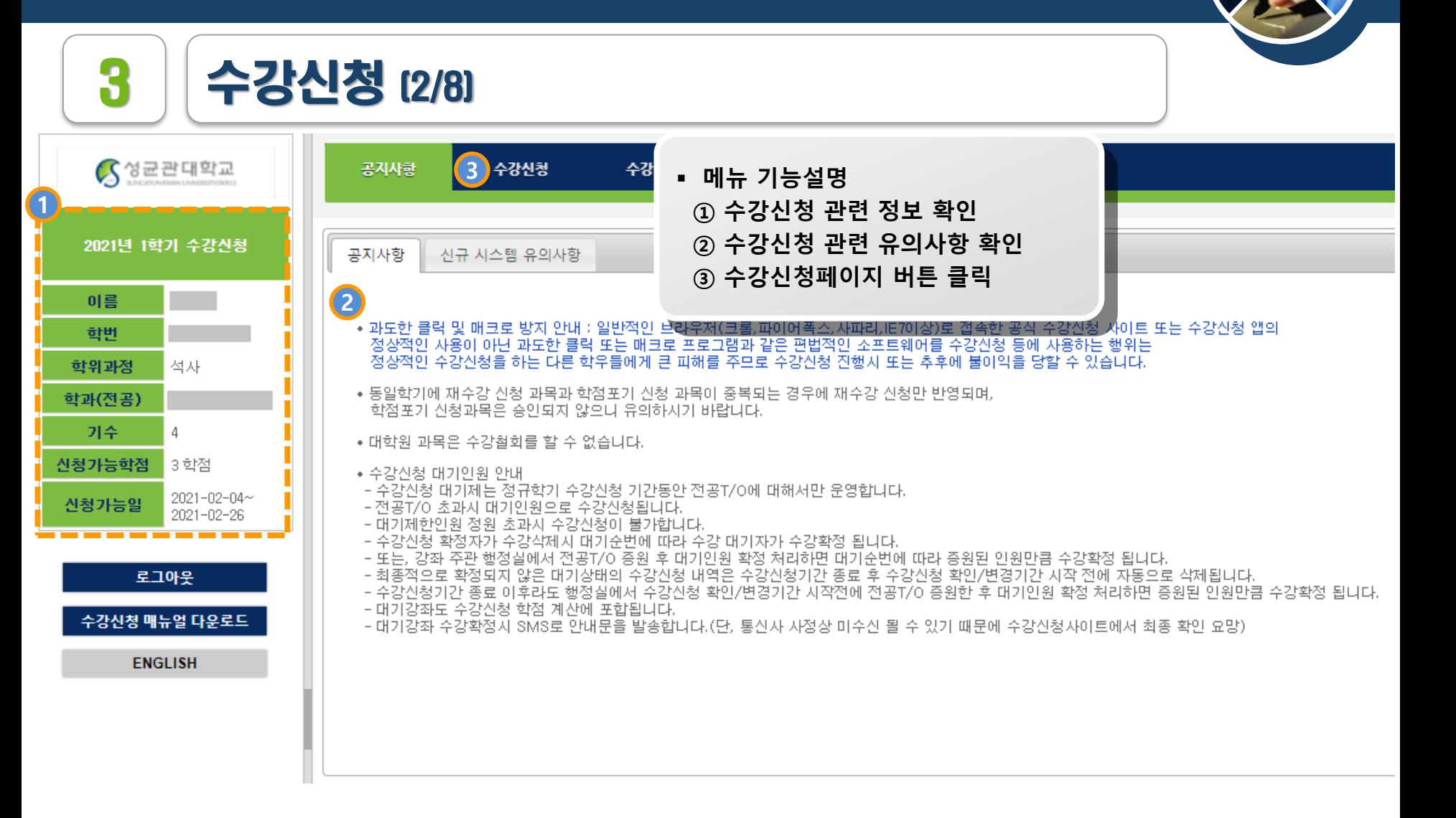

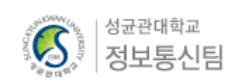

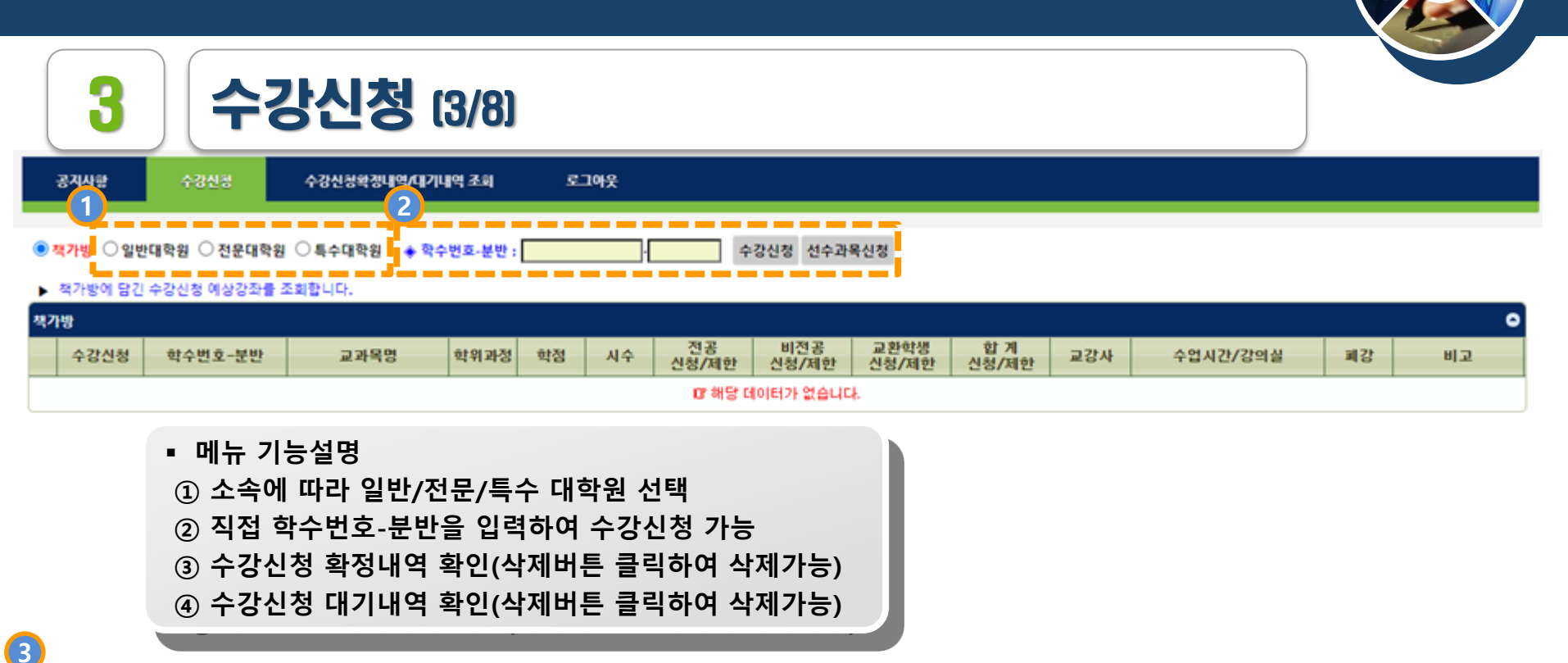

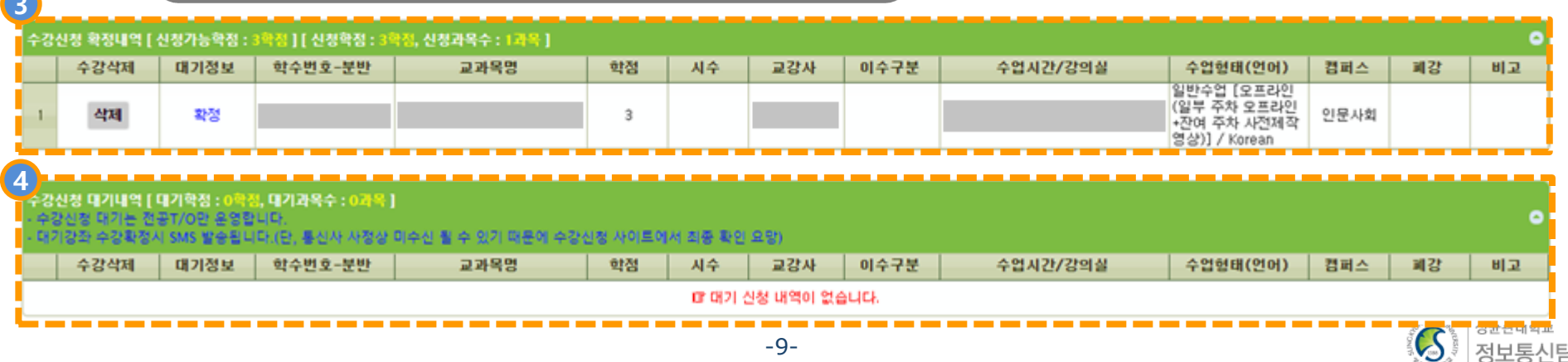

로그아웃

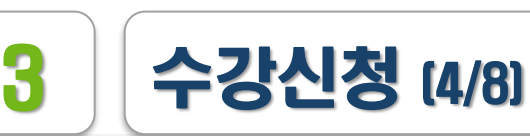

수강신합 수강신청확경내역/대기내역 조회

공지사항

19 おけん目 ● 19 おけ足状 ● 旦のけ出り A SANE HELL \_ \_ \_ \_ \_ \_ \_ \_ \_ \_ A AND AASONE **1** 알림 알림  $\boldsymbol{\mathsf{x}}$  $\boldsymbol{\times}$ ▶ 통합학 개설정보  $\bullet$ [NOTICE] 수강신청(삭제) 가능한 과목이 아닙니다. [NOTICE] 오늘(2021-02-17)은 수강신청(삭제)이 가능한 날이 아닙 對點 비교 니다. 유학대학원 캠퍼스 또는 강좌별 수강신청(삭제) 가능[일자]와 [시간]을 확인하 (온-오프혼합 (오 라인+강의저장)> 유교경전 한국 시기 바랍니다.(21N) 수강신청(삭제) 가능일은 학자자원팀(학자바로센터)에 문의하세요. KI적A) (약5옥) 서예학 동양미 작)> 생활예절·다도 <온라인 (사전제 작)> KP서시 1945옥> close close 작)> <온라인 (사전체 작)> <오프라인 (일부  $\bigcirc$  수강신청 ÷ CCCE045-01 한국철학사 석사 2  $\overline{2}$  $9/20$  $0/0$  $0/0$  $9/20$ 이상성 목18:30-19:50 [31502] 차 오프라인 · 잔여<br>차 사전제작영상): **2**알림  $20$  $/30$ ▪ **메뉴 기능설명** [중복수강] 2019학년도 1 학기에 이미 동일 학수번호의 교과목을 이 미 이수하였습니다  $250$ **① 수강신청 가능일/시간 외 신청 시 발생 팝업** ·강신청 확정내역 학수번호와 분반번호를 확인 후, 다시 신청하시기 바랍니다. **(세부 수강신청일시는 공지사항 게시판 및** 수강삭제 황사 **수강신청사이트 우측 안내사항에서 확인가능)** 삭제 **② 중복수강 체크** close 수강신청 대기내역 [ 내<mark>기역점 : 0역생, 내기과목수 : 0과</mark>목 ] -대기강좌 수강확정시 SMS 발송됩니다.(단, 통신사 사정상 미수신 될 수 있기 때문에 수강신청 사이트에서 최종 확인 요망) 수강삭제 대기정보 교과목명 학점 교강사 이수구분 수업시간/강의실 수업형태(언어) 캠퍼스 폐강 학수번호-분반 시수 비교 대 대기 신청 내역이 없습니다.  $-10-$ 

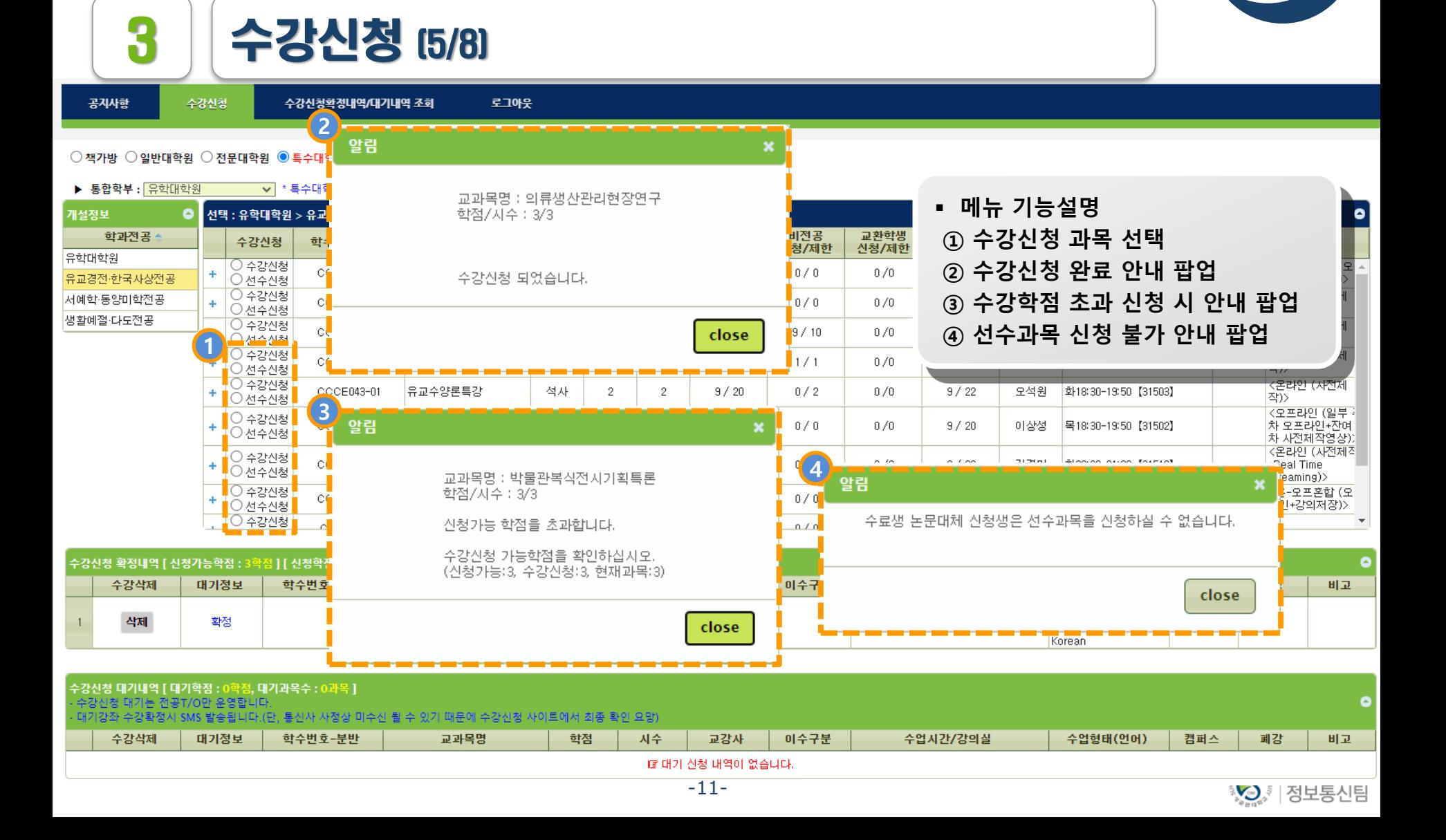

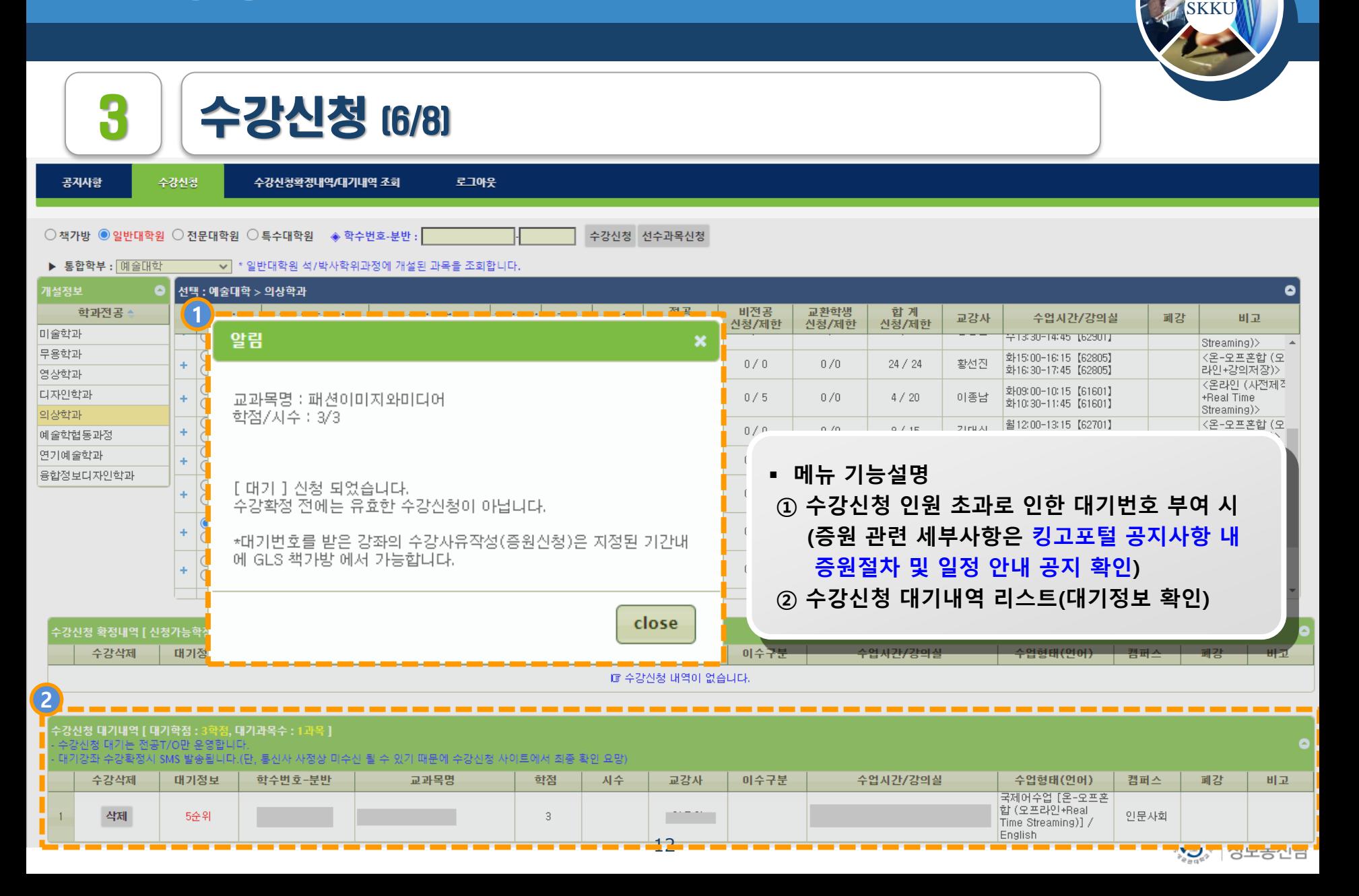

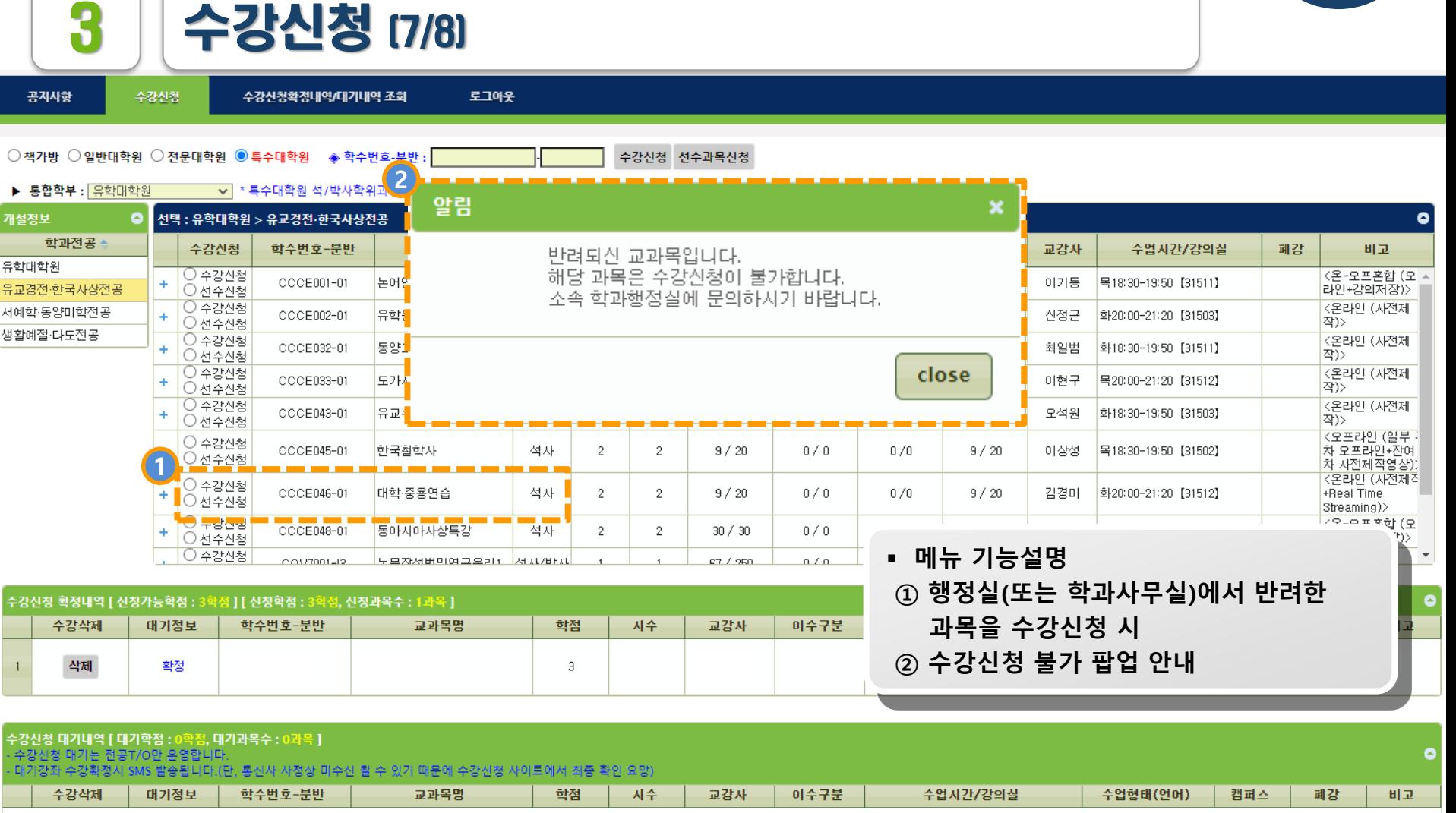

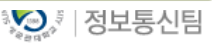

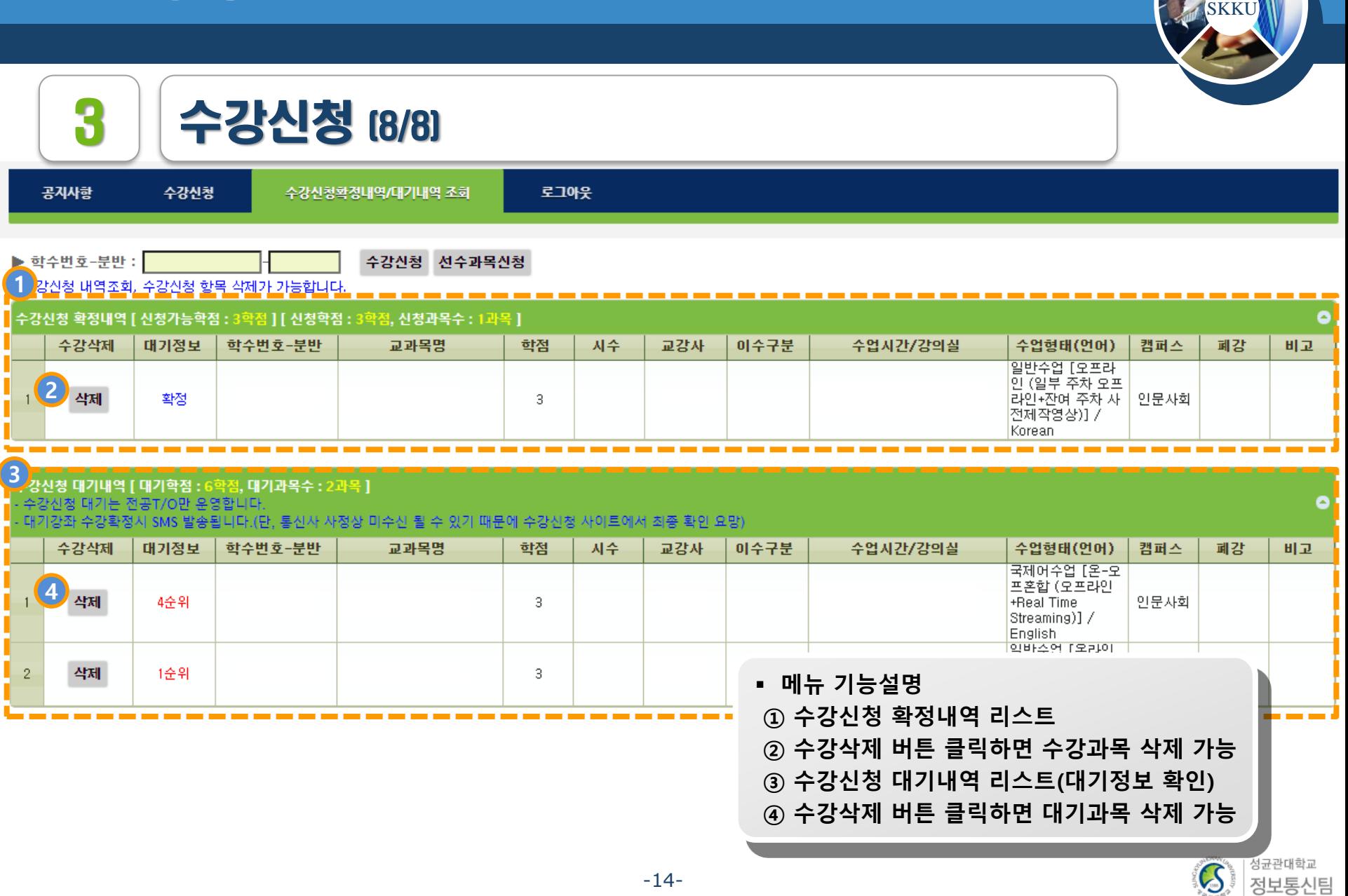

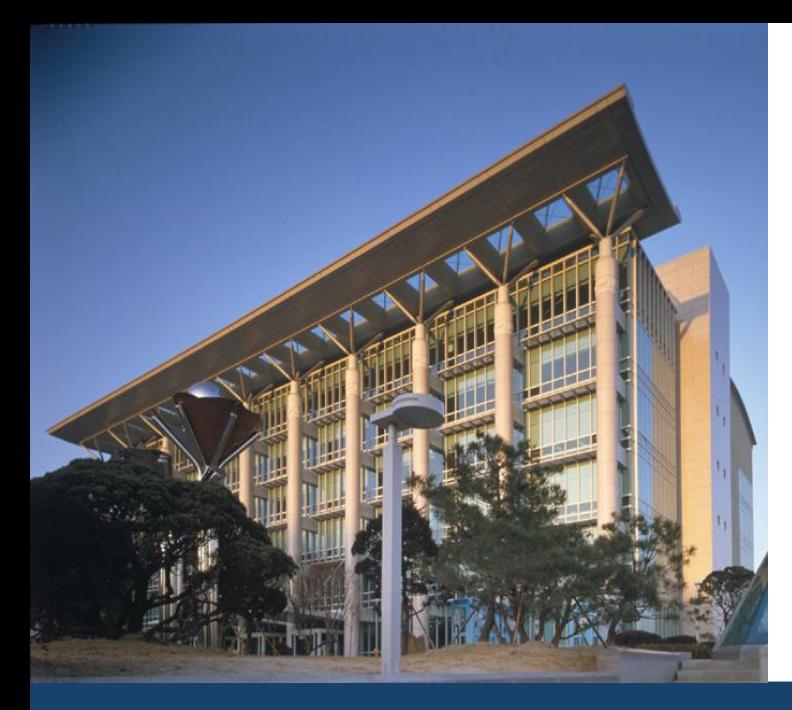

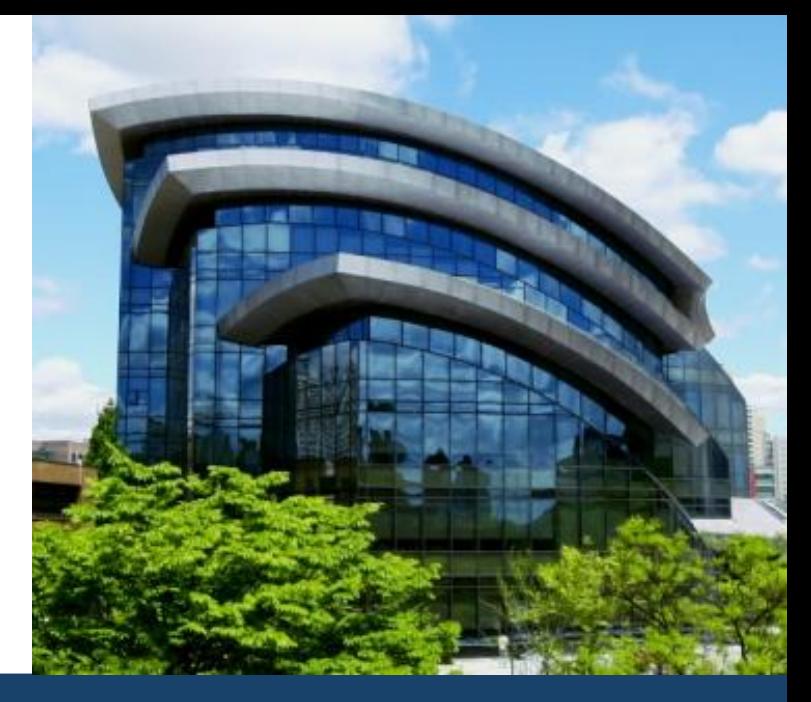

# 감사합니다

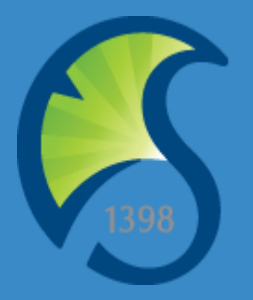